## **WeDo / Scratch MiniGuide**

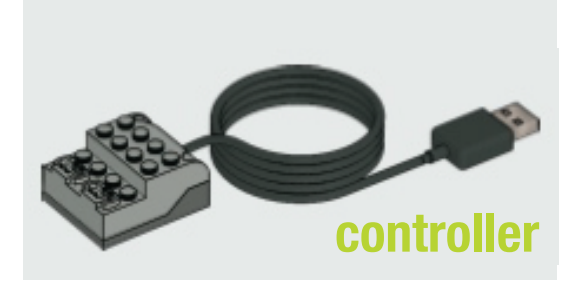

Plug the WeDo controller into your computer's USB port. Start Scratch.

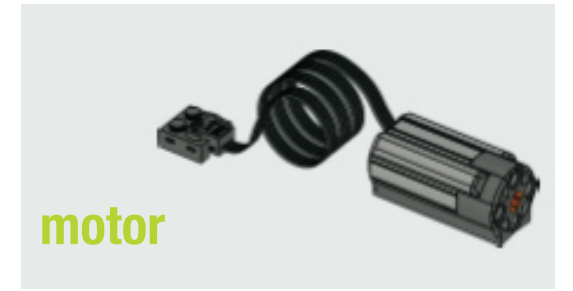

The motor blocks should appear in **Motion** If not, select *Show Motor Blocks* from the *Edit* menu.

You can use the blocks to turn the motor on and motor off Or motor on for secs. You can also set motor power and motor direction

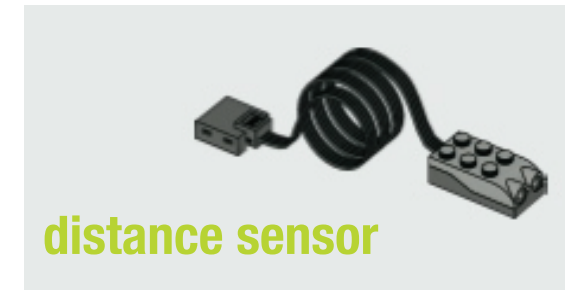

The distance sensor can be used to determine proximity, where 0 is close and 100 is far.

Use the  $\sqrt{\frac{1}{1-\frac{1}{1-\frac{1}{1$ selecting *distance* from the pull-down menu: distance v sensor value).

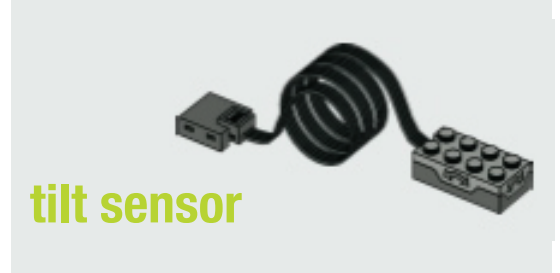

The tilt sensor can be used to determine orientation, where 0 is flat, 1 is down, 2 is right, 3 is up, and 4 is left.

Use the  $\sqrt{\frac{1}{1-\epsilon}}$  sensor value block from  $\frac{1}{2}$  sensing selecting *tilt* from the pull-down menu:  $\boxed{\text{tilt} \intercal | \text{sensor value}}$